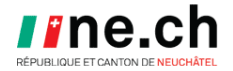

## **Installation PMTax sous Linux**

## Introduction

Le but de ce document et de vous permettre d'installer PMTax 20xx sous Linux.

Dans la méthode que vous trouverez ci-dessous, il a été choisi Ubuntu 20.04 LTS. Si vous utilisez une autre distribution de Linux, vous devrez procéder de la même manière. Cependant, il est probable que les commandes utilisées dans Terminal ne soient pas identiques à celles trouvées dans ce document.

Les images ci-dessous correspondent à la version 2021 mais restent valables pour les versions ultérieures.

## Installation de PMTax

Télécharger PMTax xxxx depuis le site : <https://www.ne.ch/autorites/DFS/SCCO/PM-Tax/Pages/telechargement.aspx>

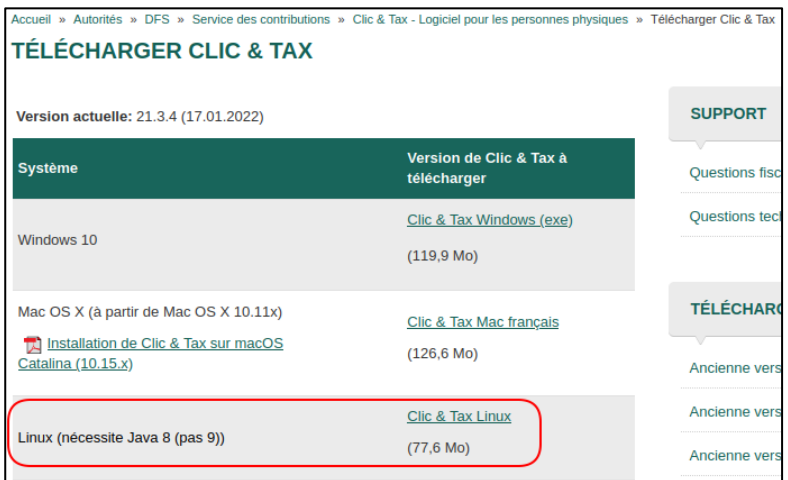

Lorsque vous avez téléchargé PMTax, ouvrez le dossier Téléchargement puis cliquez avec le bouton droit de la souris sur le fichier pour afficher les propriétés. Sous l'onglet **Permissions**, cochez la case **Autoriser l'exécution du fichier comme programme**.

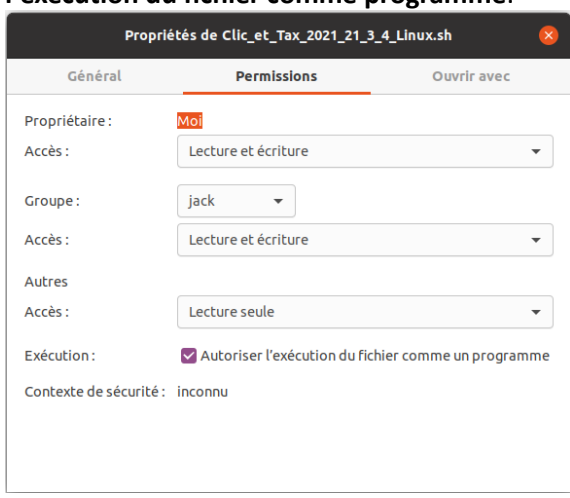

Depuis le **Terminal**, exécutez la commande **./PMTax\_2021\_xx\_x\_x\_Linux.sh** pour démarrer l'installation de PM Tax.

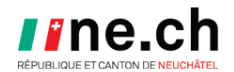

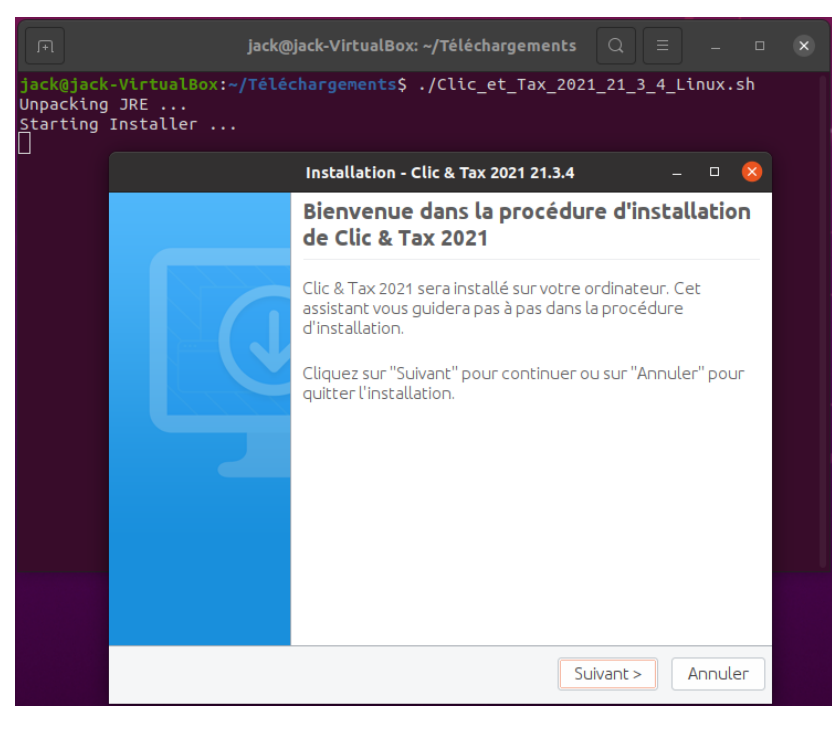

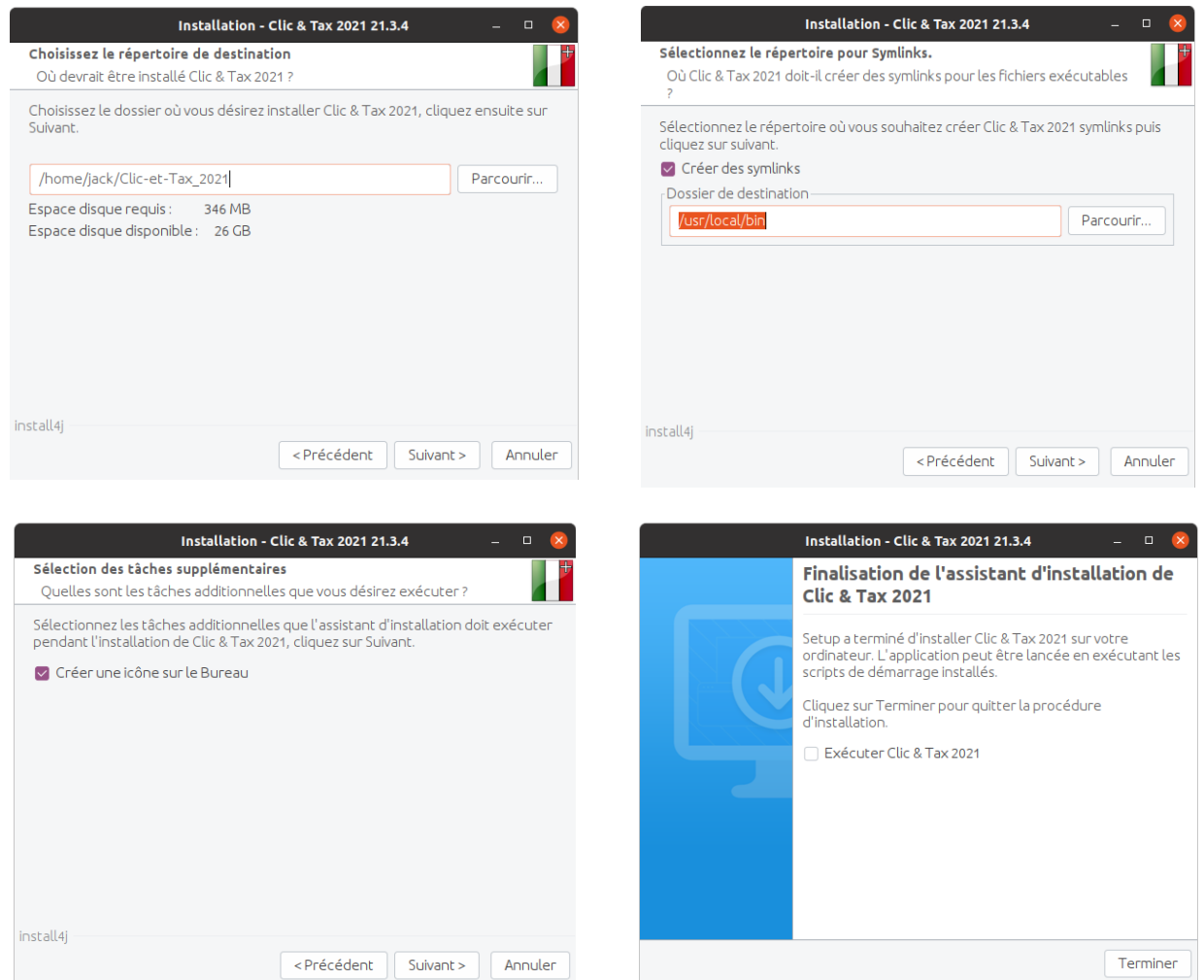

Avec le bouton droit de la souris, cliquez sur l'icône PM**Tax xxxx.desktop** qui se trouve sur le bureau de Linux et cliquez avec le bouton gauche sur **Autoriser le lancement** afin de pouvoir exécuter Clic & Tax depuis ce raccourci.

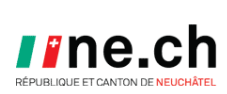

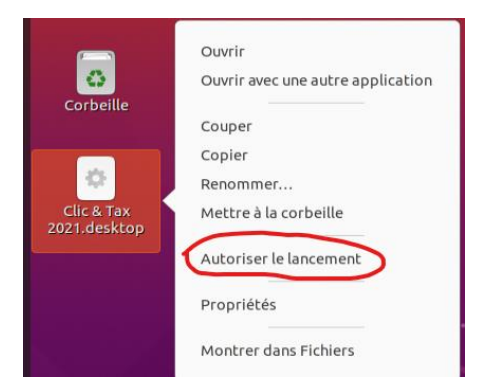

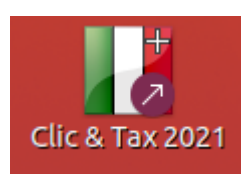